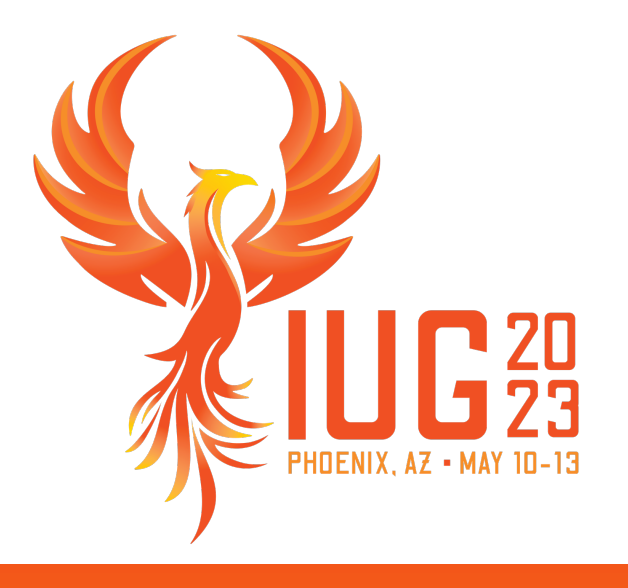

# **The Accidental Polaris System Administrator**

Michelle Ralston

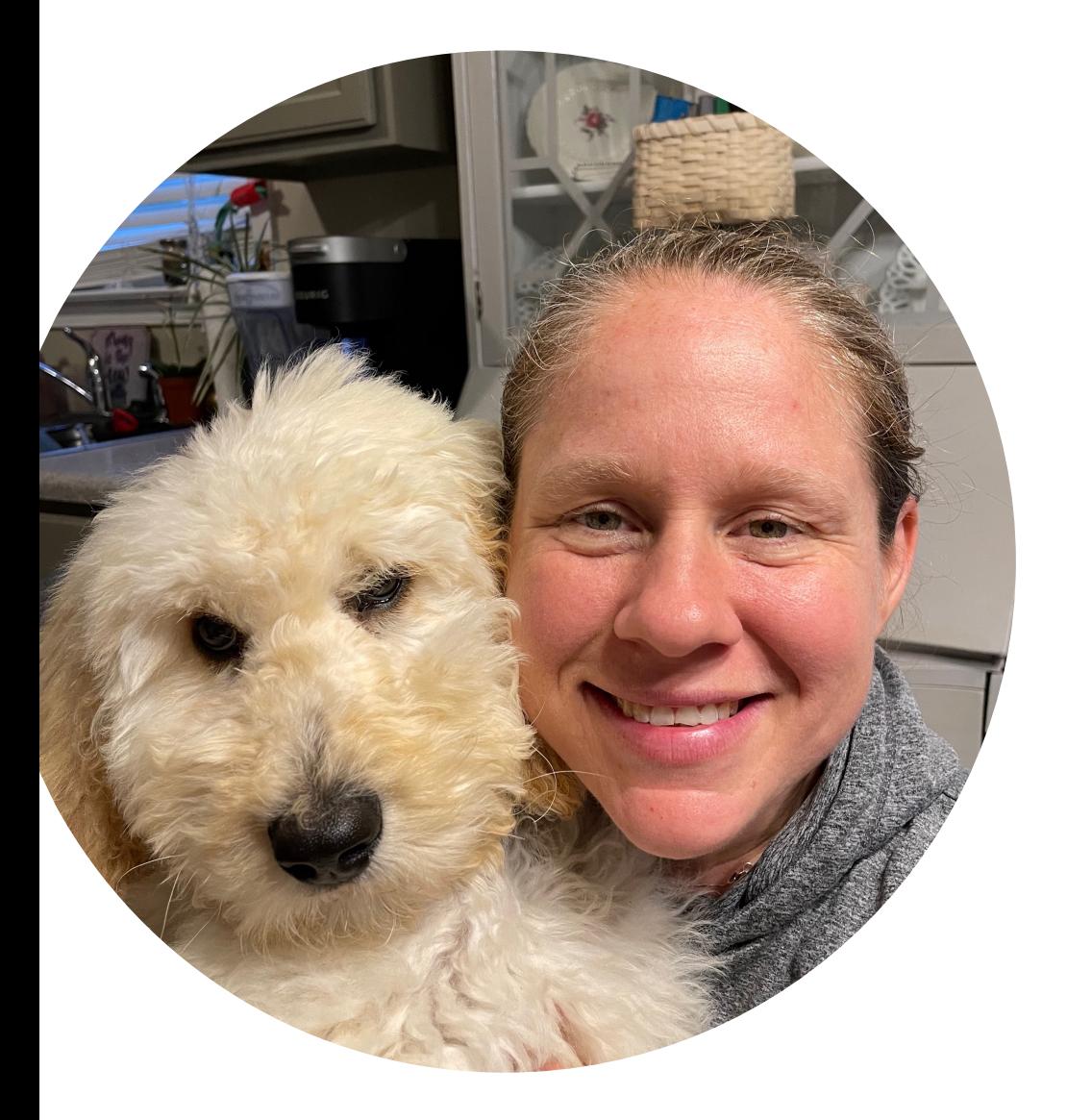

# **Michelle Ralston**

Senior Library Training Consultant, Innovative

Years of Experience: 19 Education: MLS, University of Illinois

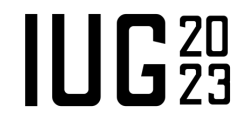

# **The Accidental Systems Librarian**

Rachel Singer Gordon 2006 (3rd Edition) ISBN: 9781573871617 Google Preview: https://www.google.com/books/ edition/\_/f77CwJ2g0GAC?hl=en&gbpv=0

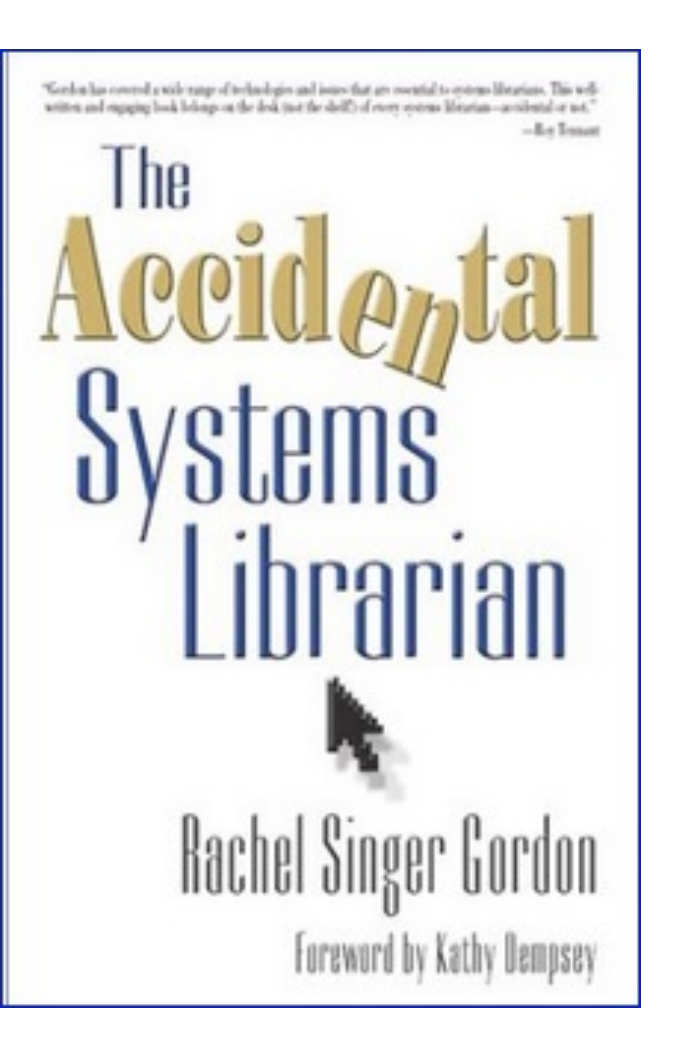

# **Administering the ILS**

■ Don't do it alone!

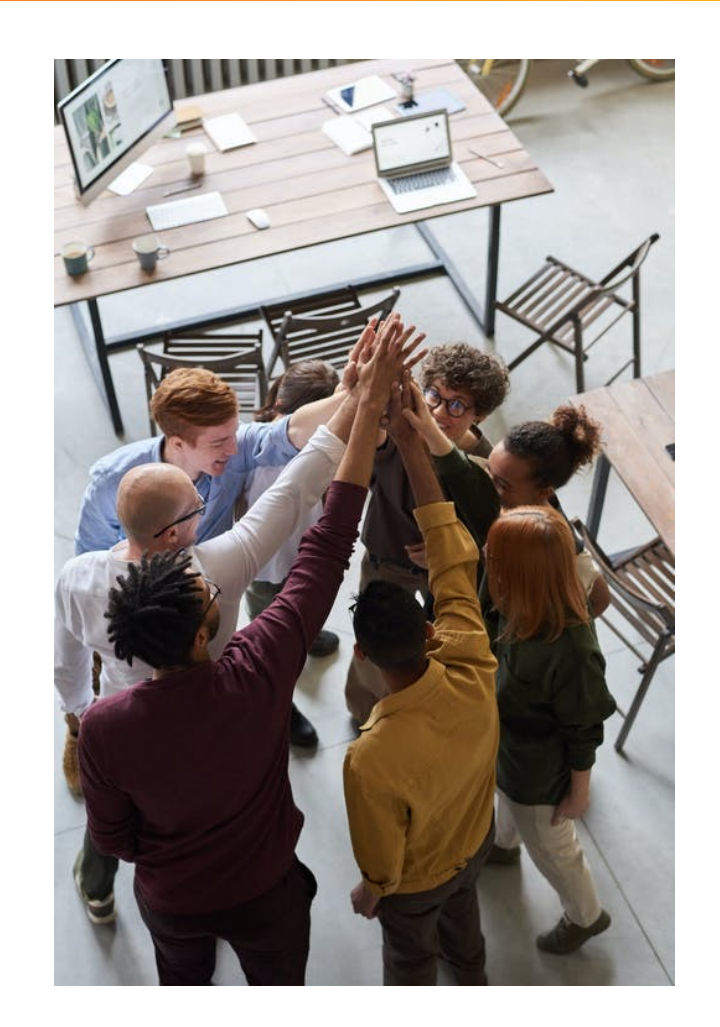

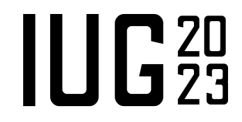

# **Administering the ILS**

Know your resources!

User Manual: https://documentation.iii.com/polaris/7.4/ (Help | M STLC: https://support.iii.com (Training and Learning Center | Pol Supportal: https://support.iii.com (Requires Supportal Login)

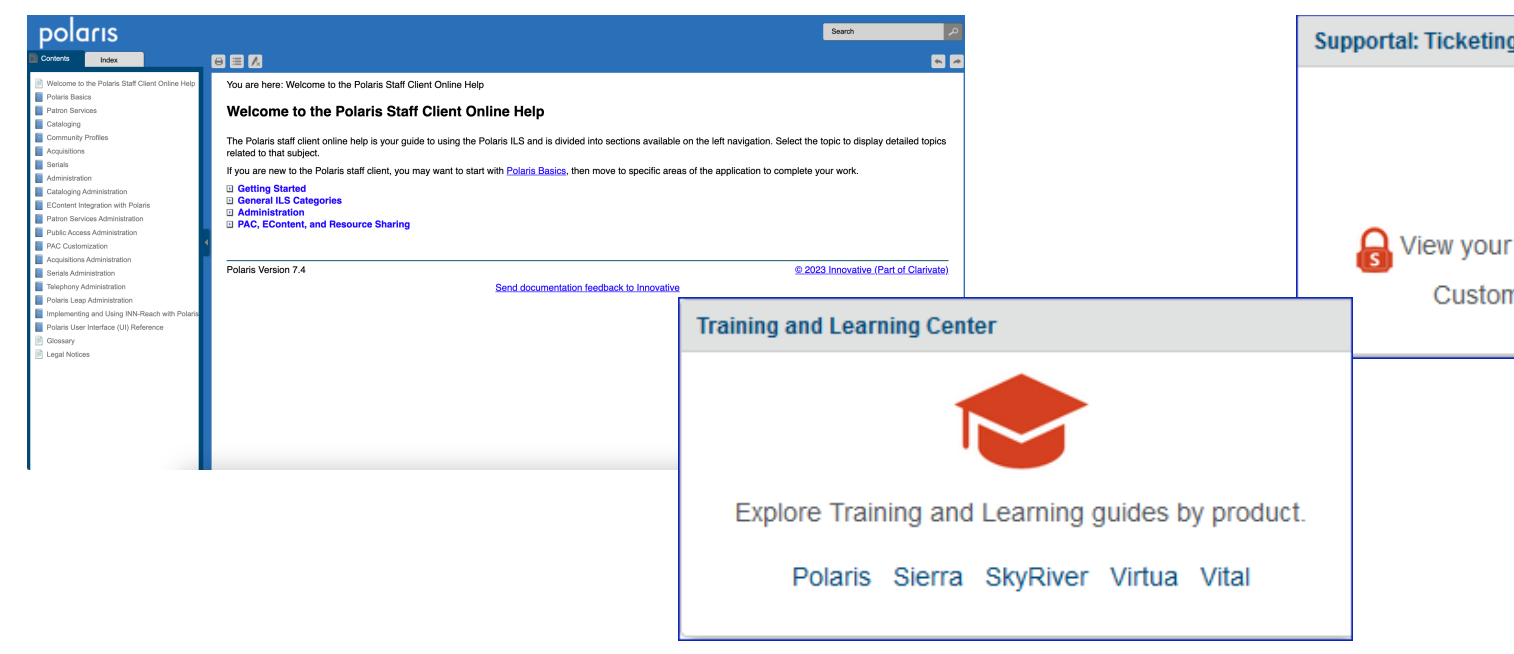

# **The Accidental Polaris System Administrator**

- Workstations
- Staff members
- Permissions
- Parameters and Profiles
- SQL jobs

## **Workstations**

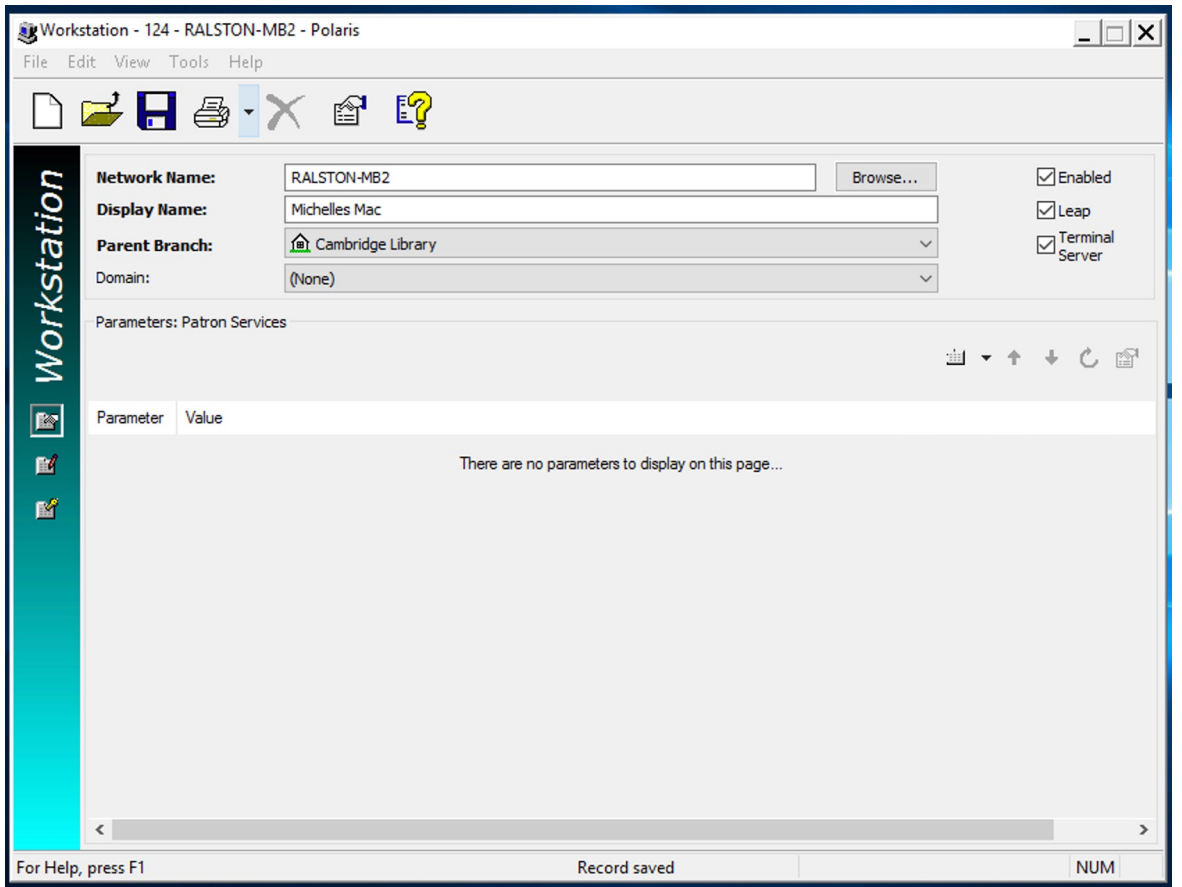

- Replacing workstations throughout the year
- Run any reports that are workstation based
- Make inactive or delete unused workstations

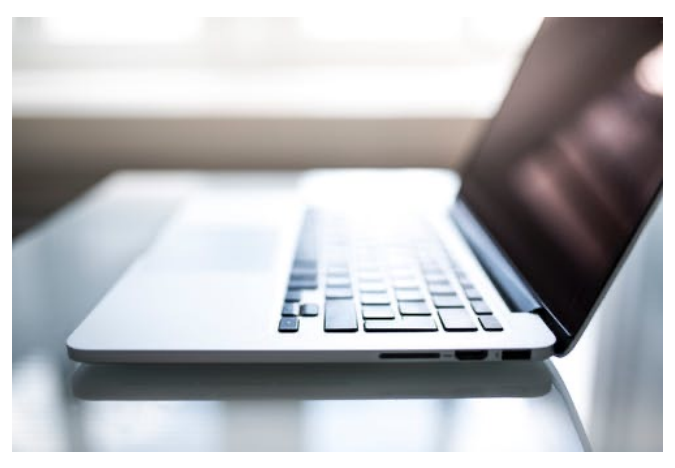

#IUG2023

# **Staff Member Records**

- Review staff changes throughout the year
- Run any reports that are staff member based
- Make suspend or delete staff records

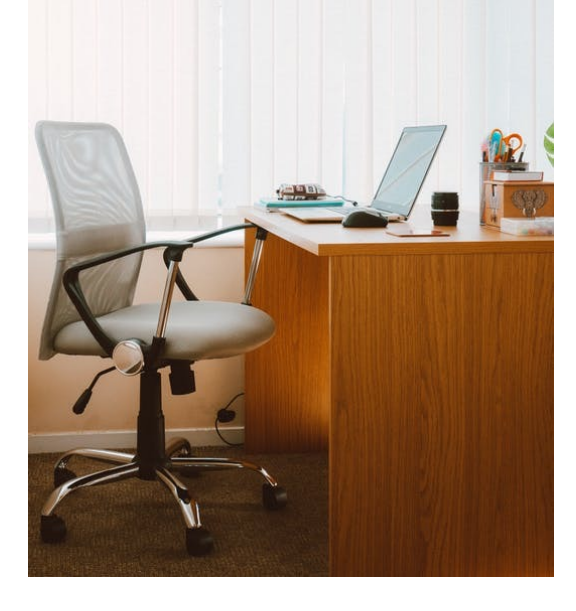

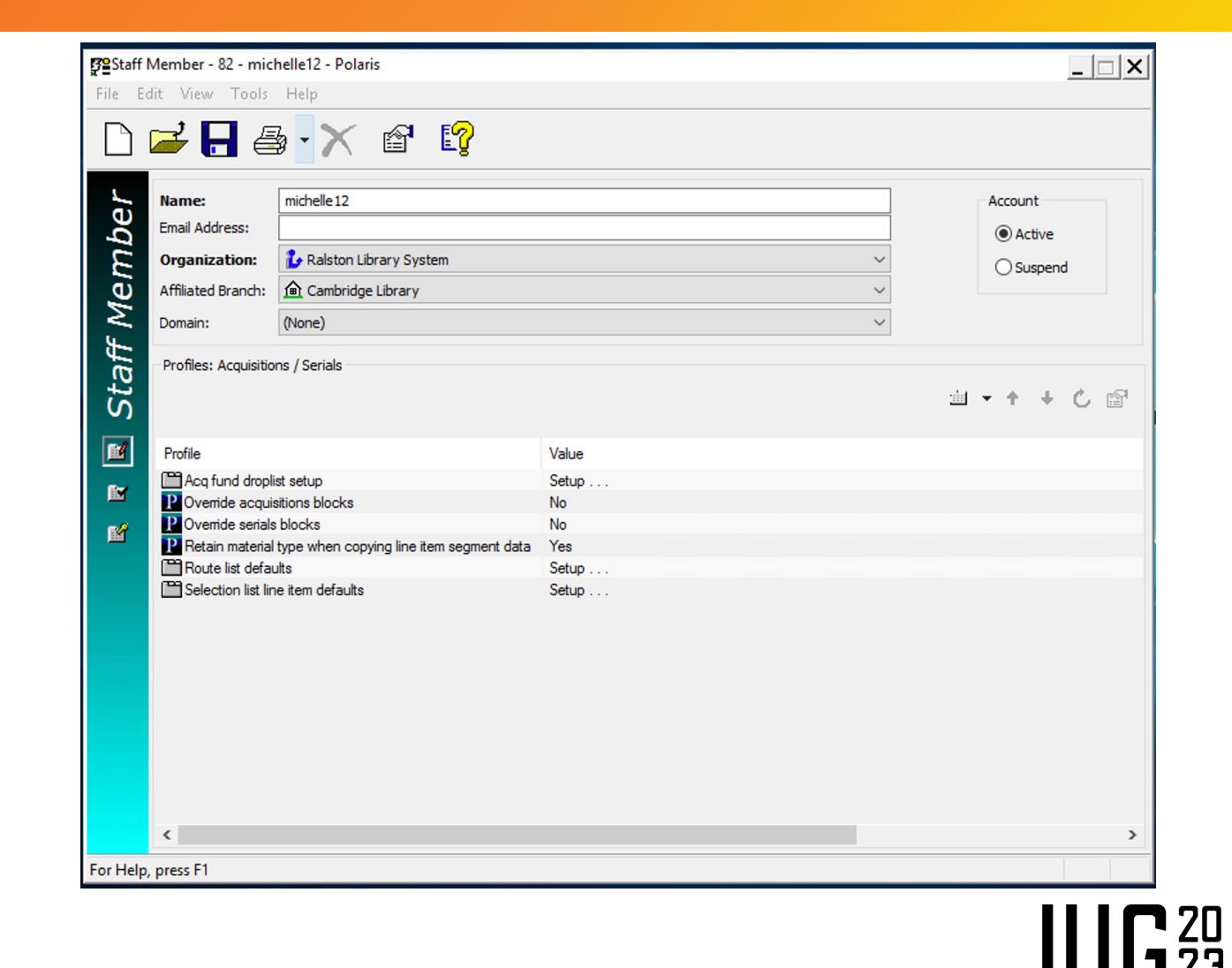

#IUG2023

### **Permissions**

- Review Permissions
- Create new groups if needed

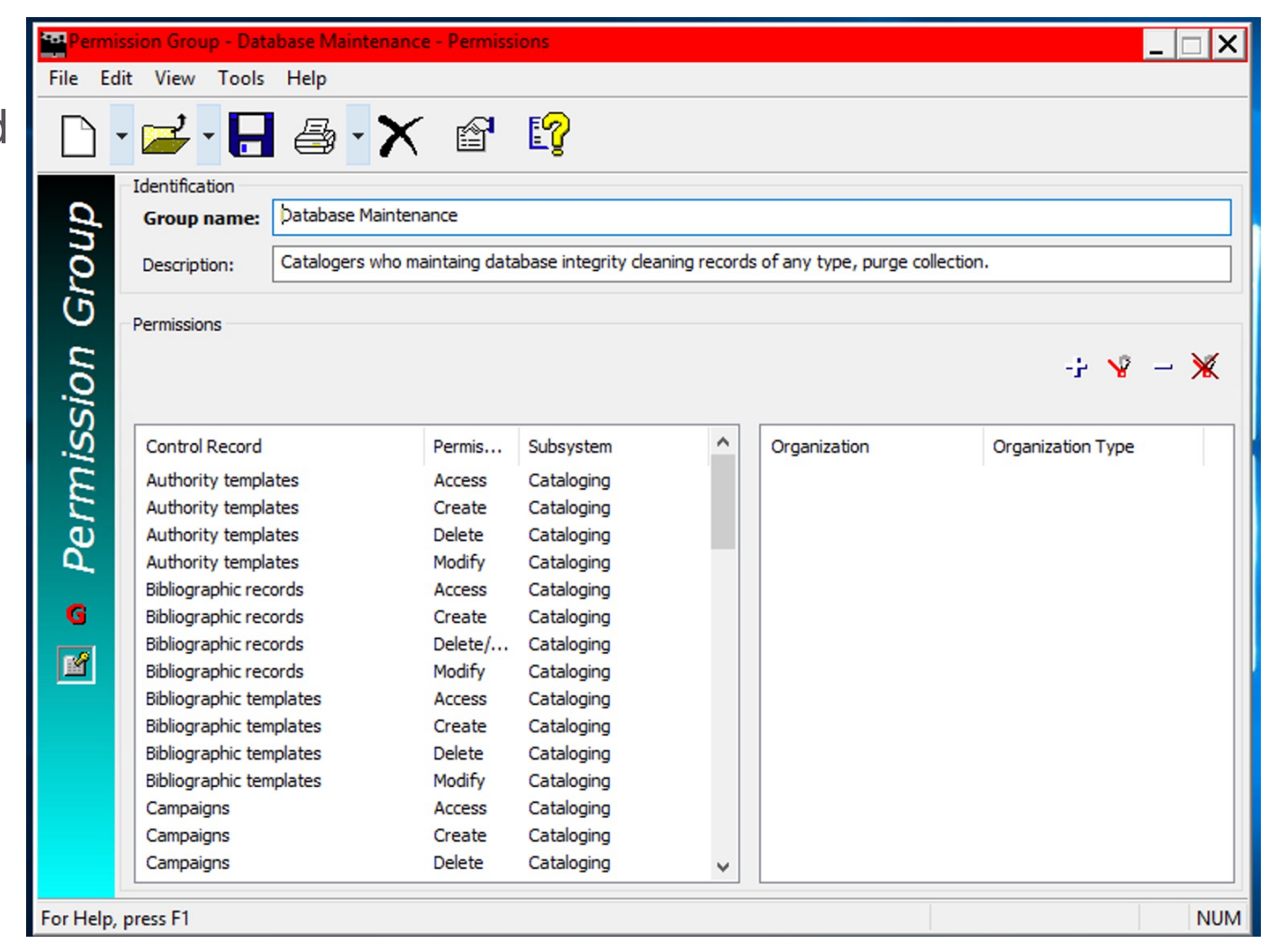

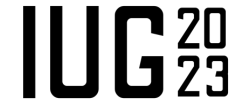

## **Permission - References**

- At the end of several Polaris Guides is a permission reference
- Each permission is listed, what organizational levels it may be set at and the different permission types (Allow, Create, etc.) are listed and explained

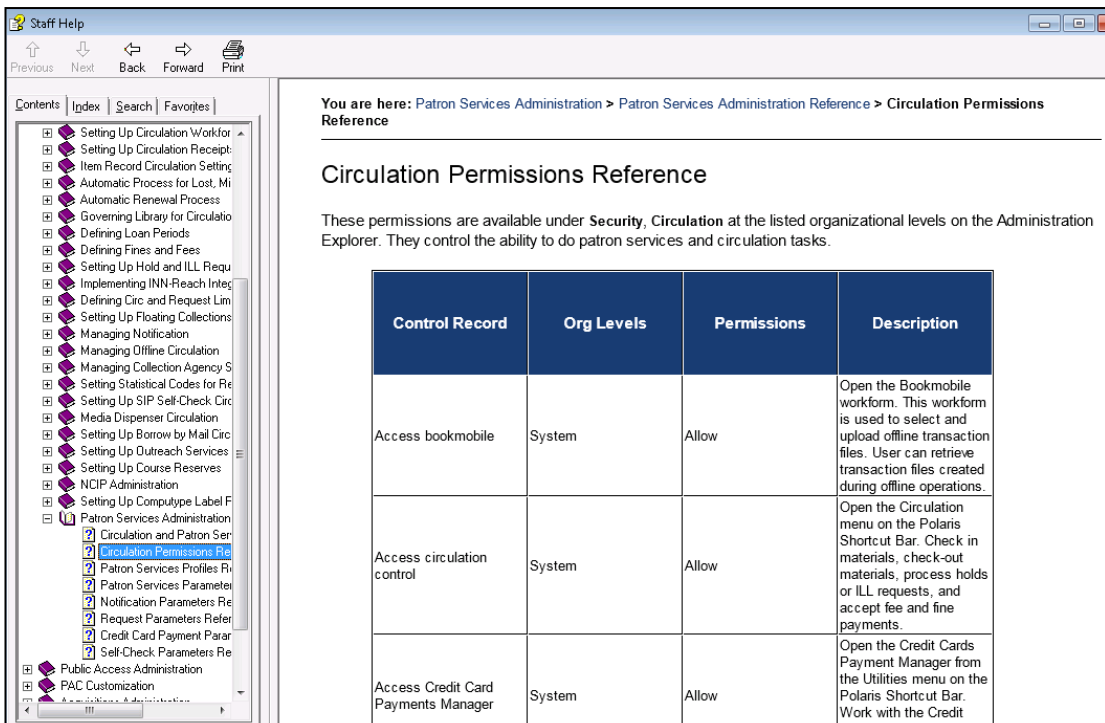

#### **Hint:**

Permission references are included in the following Guides: Administration Patron Services Administration Acquisitions Administration Cataloging Administration Serials Administration $\prod_{1} \prod_{2} 20$ 

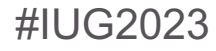

# **Permissions - Security**

**Hint** This is an easy way to check which staff members have a certain permission

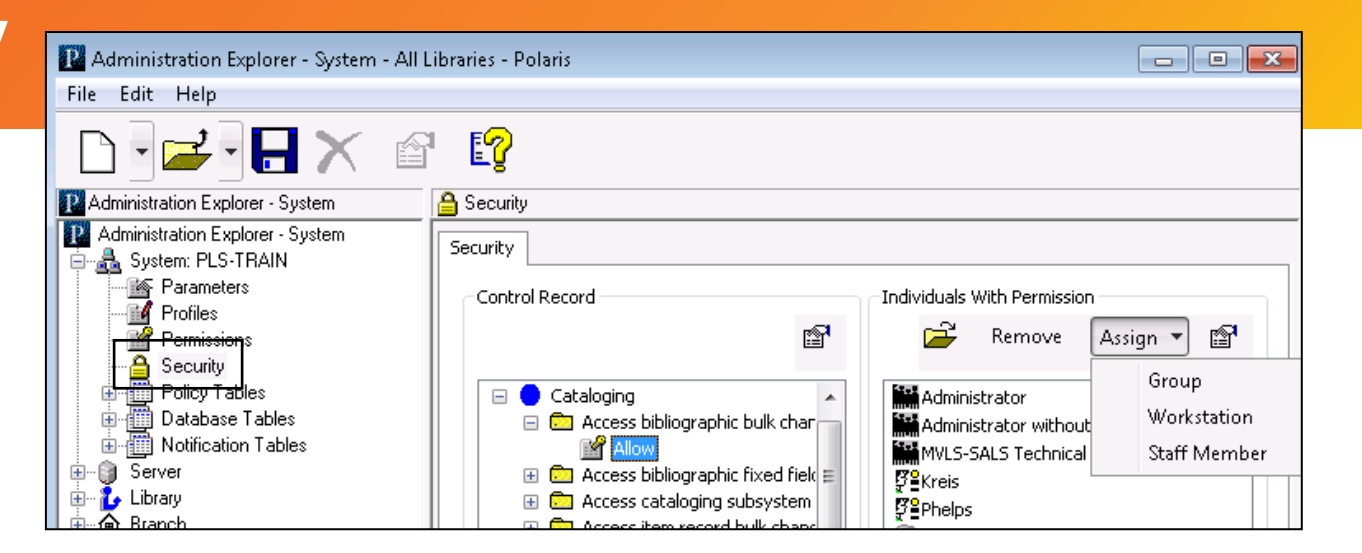

- Using the Security view of Administration Explorer, you can list all the permissions available at each organizational level in Polaris
- In one step, you can add or remove multiple staff members, workstations, or group for a selected permission at a particular organization
- § The Control Record list displays all the permissions available for that level, organized in subsystem folders
- The Individuals with Permission list displays all the staff members, workstations, and groups that have a selected permission

# **Reviewing Parameter & Profile Settings**

There are two types of settings - ones that open a dialog box and ones that do not.

Settings that open a dialog box have this icon to the left:

Settings that do not open a dialog box have different icons depending on where they are modified.

- modified at the system level, seen at all organizational levels
- $\mathbf{L}$  modified at the library level, seen at the branch and library organizational levels
- **1** modified at the branch level, seen at the branch organizational level
- - not modified/still has the default value, seen at all organizational levels

# **Setting parameters and profiles**

- Parameter and profile settings customize the Polaris staff and public access applications for the specific organizations, workstations, and staff members in your system
- You can set parameters and profiles by any of the following methods:
	- ‒ Going to the level and entering a setting
	- ‒ Giving (transmitting) a setting to multiple lower organizations, workstations, and staff members
	- ‒ Taking (inheriting) the setting from the next level above.

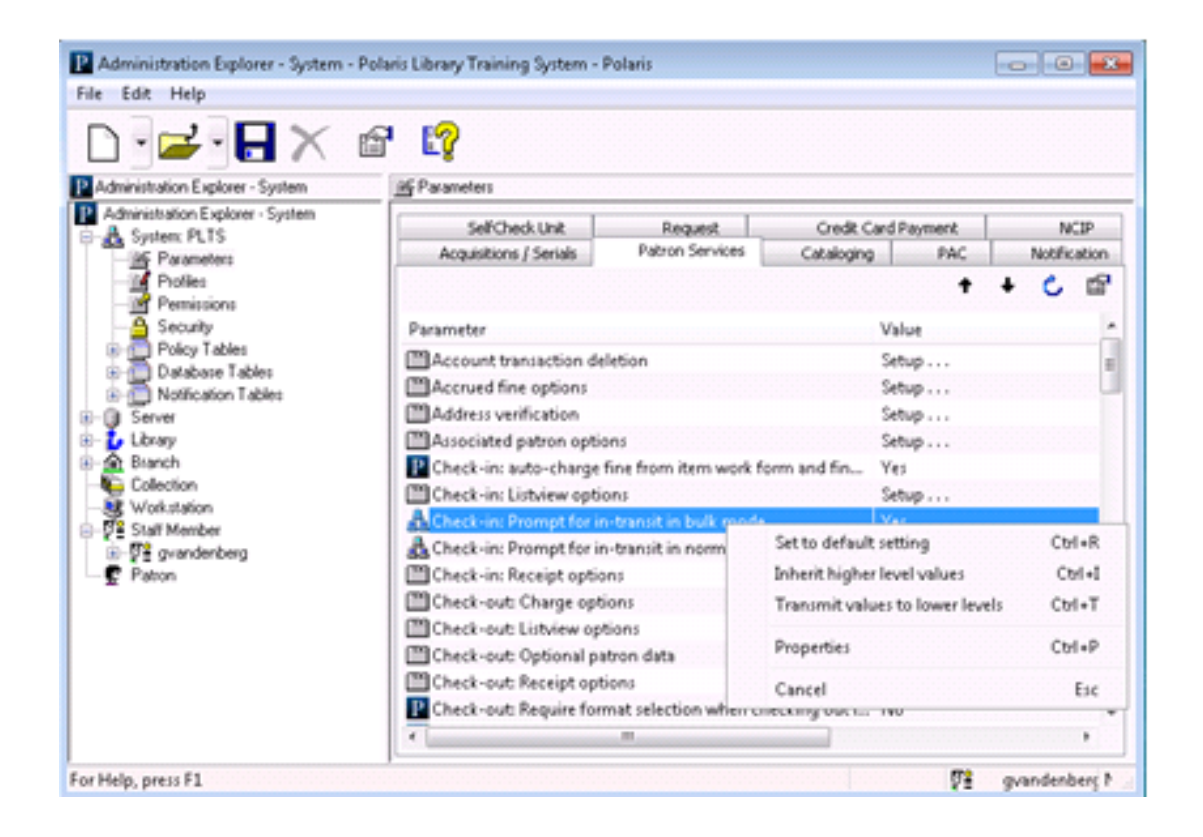

#### **Parameters**

- Parameters are guidelines for the way Polaris operates
- They are set at the system, library and branch levels and are organized in the following categories:

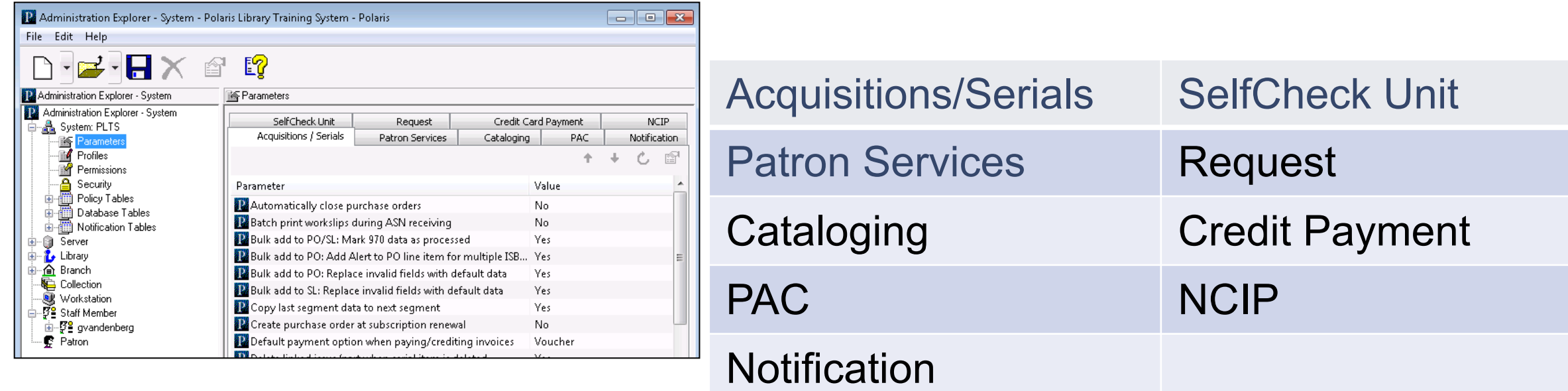

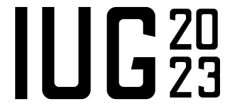

# **Profiles**

- Profiles represent library policies in the operation of Polaris, and define what is displayed in the staff client and PAC user interfaces
- They apply to system, library, branch, workstation, and staff levels and are organized in the following categories:

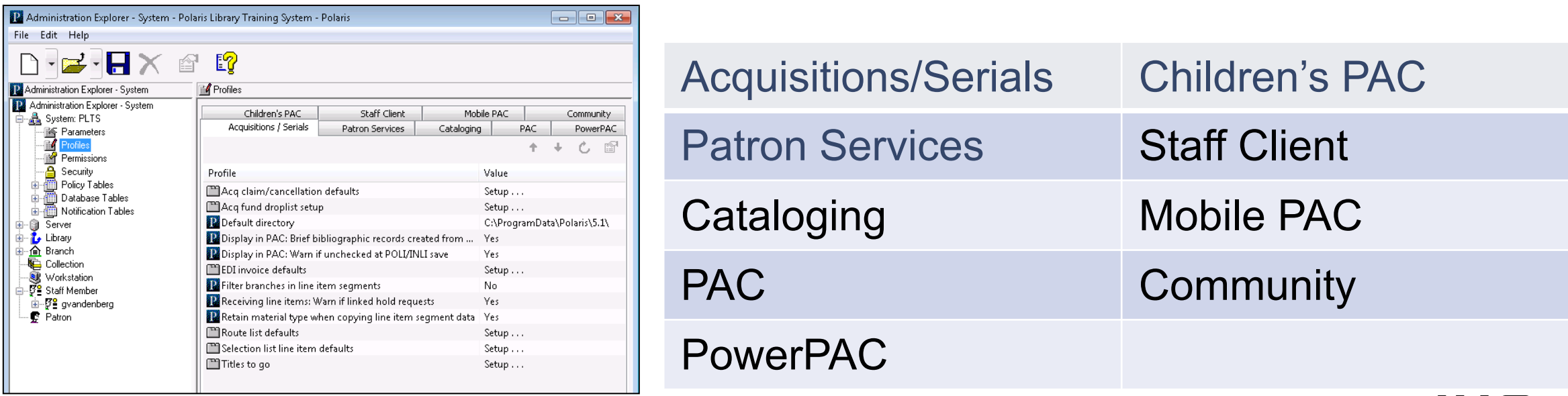

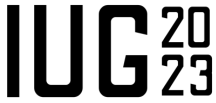

### **Parameter and Profile references**

- At the end of several Polaris Guides are references for Parameters and Profiles for each subsystem
- Each Parameter or Profile is described, what organizational levels it may be set at and, if applicable, the default setting

#### **Hint**

Parameter & Profile references are included in the following Guides: Administration Patron Services Administration Acquisitions Administration Cataloging Administration Serials Administration

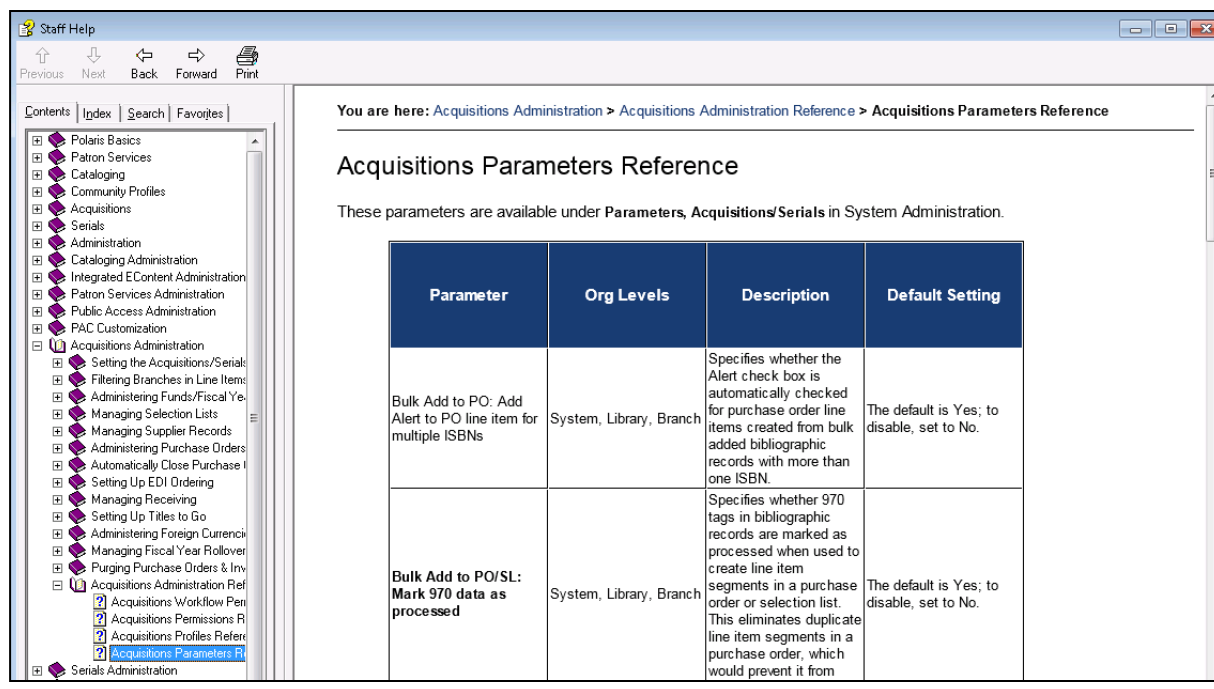

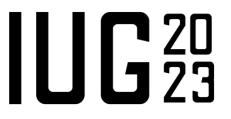

# **SQL Jobs**

#### Microsoft SQL Server Management Studio

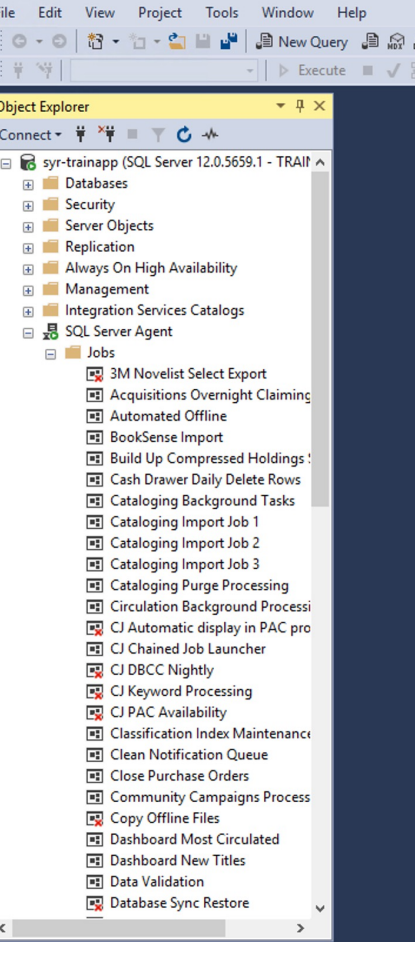

#IUG2023

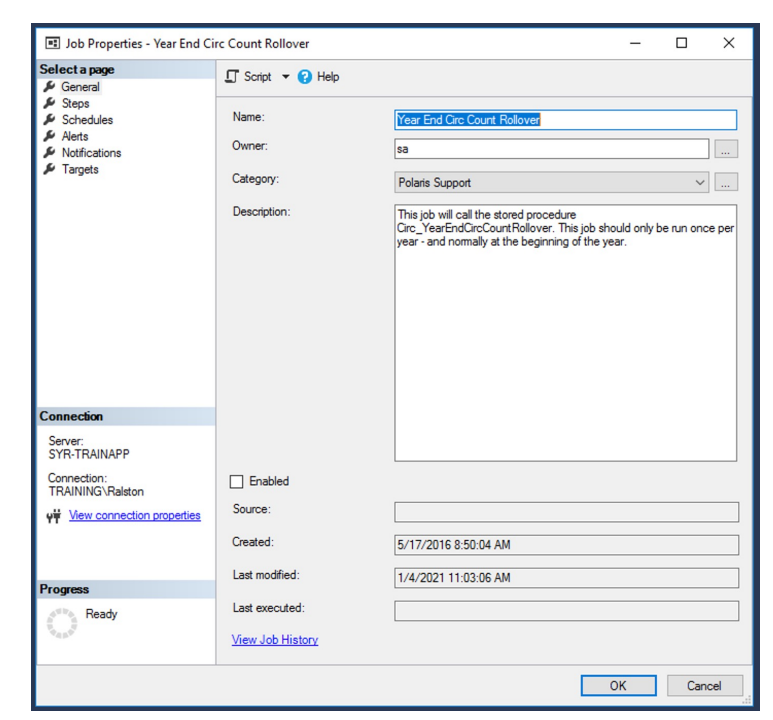

■ Year End Circ Count Rollover

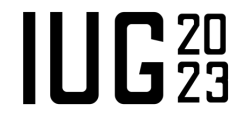

# **Administering the ILS**

**Reports** 

- § Find tool "reports"
- System Reports
- Simply Reports
	- Use to help find/fix problems
	- Create for staff use

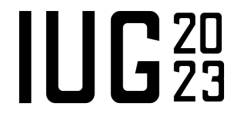

# **Find Tool**

Use the find tool first!

- Filter items to find just what is needed!
- Work with results in Polaris

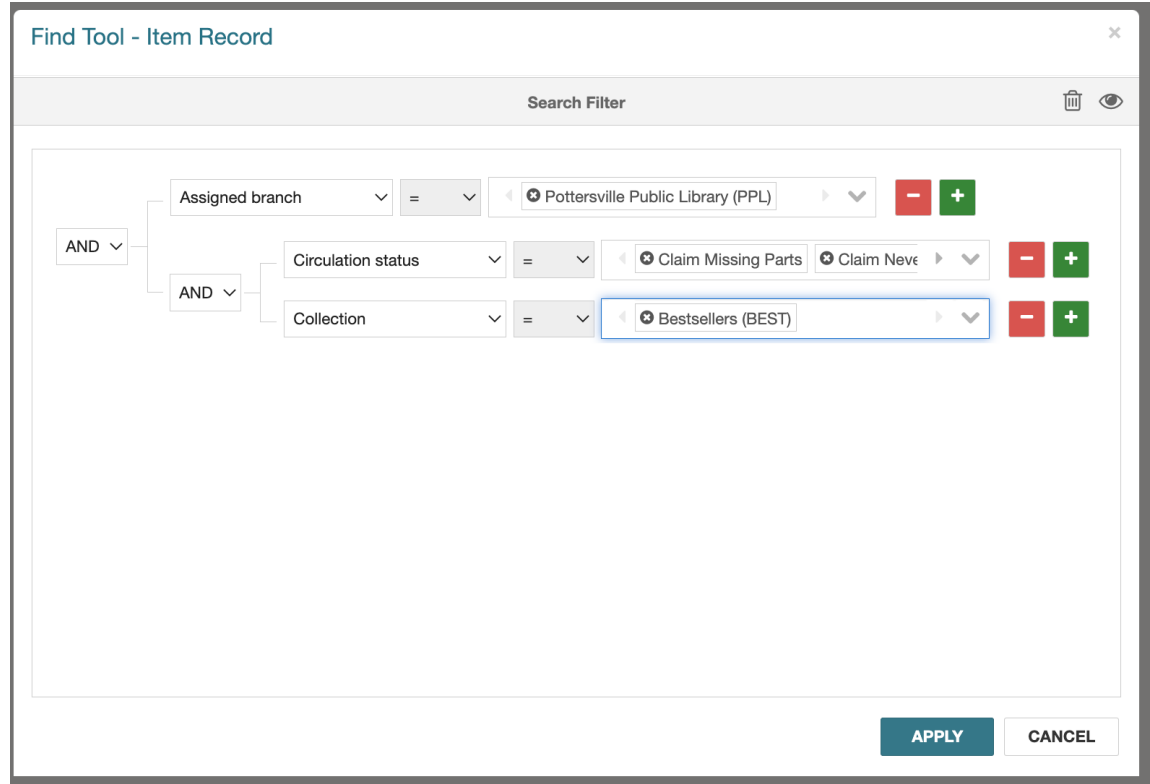

![](_page_18_Picture_5.jpeg)

# **System Reports**

F

Reports for you to use that have been made by Polaris

![](_page_19_Picture_17.jpeg)

 $IUE<sub>23</sub>$ 

# **Simply Reports**

- What reports to you have scheduled and sent?
	- § Are they giving you the results you want?
- Are there reports you need to create?
	- § Yearly statistics?
	- Board/Gov. reports
- Delete any unneeded scheduled/saved/adhoc reports

![](_page_20_Picture_55.jpeg)

# **Community**

- **Example 2 Library and surrounding area**
- Supportal
- **Innovative Users Group**
- Intl/ National/ Regional library and user groups

# **Learning**

Opportunities for custom training, workshops and free content Training: https://www.iii.com/services/training-and-certification/ Workshops: https://bookwhen.com/innovative Free Content: Training and Learning Center (https://support.iii.com

![](_page_23_Picture_0.jpeg)

Questions?

![](_page_23_Picture_2.jpeg)